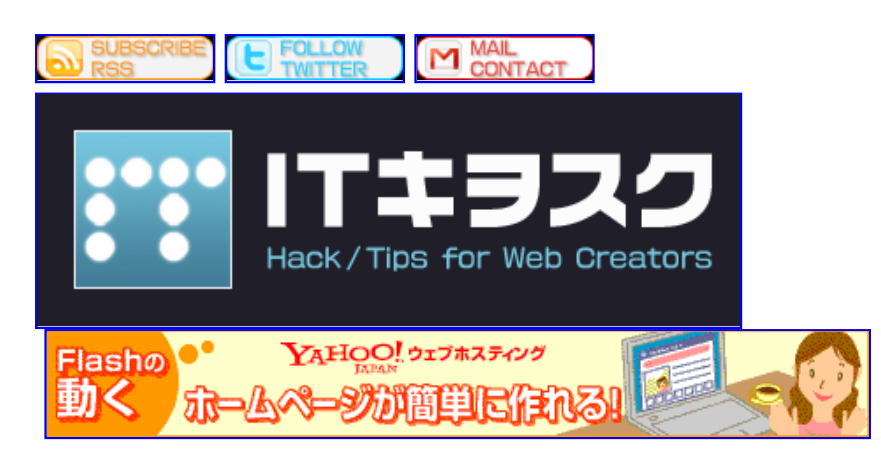

- Topics (68)
	- 週間ブックマーク (47)
	- 個人的まとめ (15)
	- オススメ情報 (6)
- $\bullet$  Hack / Tips (16)
	- WordPress (3)
	- o HTML / CSS (3)
	- o MOBILE (3)
	- o Design (2)
	- o JavaScript / PHP (2)
	- o Photoshop / Illustrator (2)
	- $o$  SEO  $/$  SEM  $(1)$
- Freebie (12)
	- AJAX / PHP (4)
	- $O$  JPG / GIF / PNG (3)
	- $\circ$  PSD / AI / FLA (3)
	- o DESIGN TEMPLATE (1)
	- FONT (1)
- Application (10)
	- WEB SERVICE (4)
	- o OPEN SOURCE (3)
	- FREE SOFT (2)
- Information (3)
	- ヒトリゴト (3)

#### Blog > Hack / Tips > HTML / CSS > CSS基礎文法最速マスター

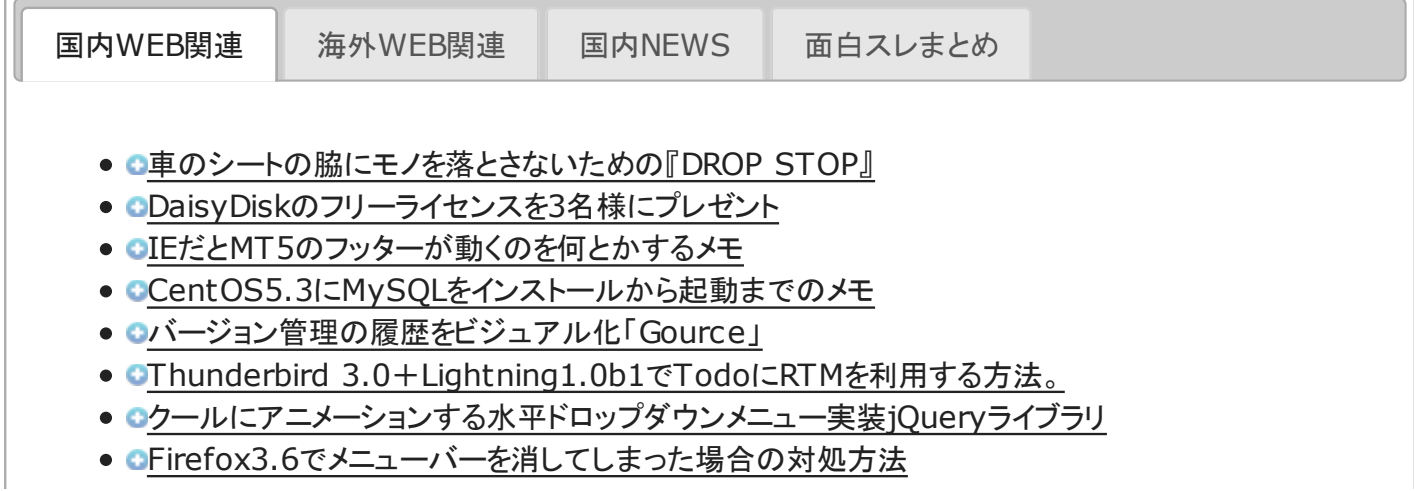

- CPhotoshopでくもった窓に文字を書く方法
- ■WordPress編集用Android アプリ WordPress for Android を試してみた
- GFTP の危険性に関して超簡単まとめ
- Oマウス操作で写真にズームするギャラリーswf(PostcardViewer)
- GFreebies\_ハートのパターン
- CAppleのデザイン戦略をウェブサイトから学ぶ、15のデザインヒント
- ■「鉄の質感」30フリーベクターアイコン
- GMT5で中・大規模サイト開発するためのシステム設計図
- ●マーケティングツールとしてブログを使う人が知っておいたらイイと思う、ブログ記事の7通りの役 割とその書き方
- Chrome5に搭載された翻訳機能をオフにする方法

HTML / CSS, Hack / Tips

# CSS基礎文法最速マスター

最近ネット界隈で流行中の「基礎文法最速マスター」シリーズ。

Parlから始まったこのシリーズですが、いまやPHPやRubyをはじめ、JavaScriptからVBA、果てはjQueryに至るまで、か なりの数の言語が「基礎文法最速マスター」シリーズ化されています。

そこでワタクシもどーにか便乗してやろーと画策しまして、得意分野のCSSについてまとめてみたいと思います。

まぁCSSはプログラム言語とは呼びませんが、プログラマさんなんかは結構苦手意識のある方も多いようなので、ちょっ とでも参考になればと思いますー。

# CSSの基礎

CSSとは

一言で言えば、(X)HTMLでマークアップされたページの見栄えをコントロールするためのものです。

CSSを使う事で、(X)HTML側ではページの内容や構造だけの記述に留める事が出来るので、検索エンジンにも優しく、デ ザインの変更も容易になる(と言われてますが、実際はそーでもないw)

#### CSSの基礎知識

まずはじめに、(X)HTMLで下記のように書かれたものがあるとします(以下、これを元に解説をしていきます)。

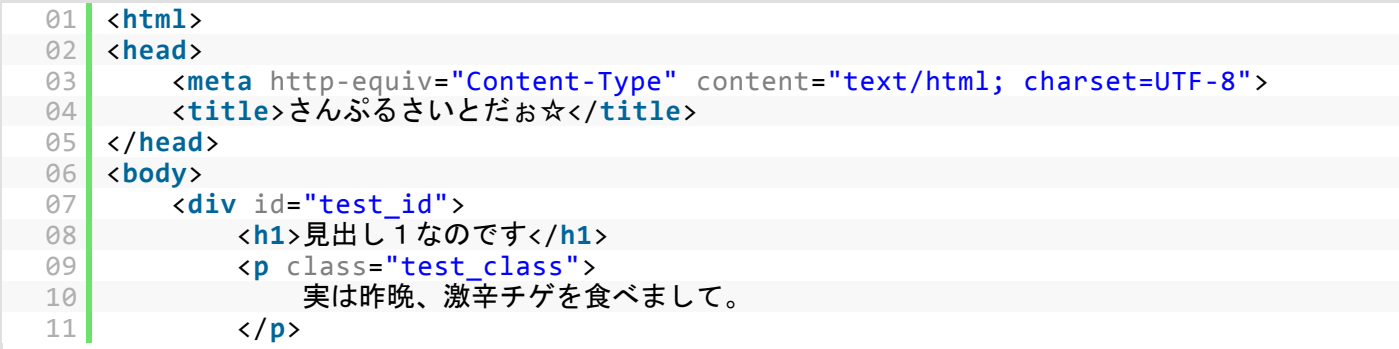

```
12 <div>
13 <h2>見出し2で御座います</h2>
             14 <p class="test_class">
\frac{15}{16} お尻が痛すぎて遅刻しました。
             \langle/p>
 17 <p class="test_class">
                18 悪気は無いので許してください。
 19 </p>
 20 </div>
 21 </div><br>22 </body>
 22 </body>
    23 </html>
```
なお、idとは「固有の」という意味で、ひとつの文書中に同じid名が複数出現してはいけません。逆にclassとは「(要素の) 種類・分類」というような意味合いなので、ひとつの文書中に同じclass名が複数出現してもOK。

#### CSSの書き方 ~セレクタ編~

マークアップしたタグや、それらのタグに振られたidやclassを指定して、文字色・高さ・幅・余白・行間などといった「見た 目」を設定していきます。

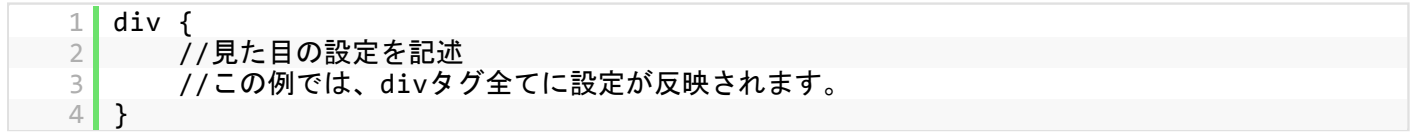

書き方は上記のように、タグやidなどを指定して、波括弧{}で設定を囲みます。

これらタグやid名などの「指定する対象」の事を、「セレクタ」と呼びます。

セレクタにidを指定したい場合はid名の前に#(シャープ)を、同じようにclassの場合はclass名の前に.(ドット)を記述しま す。

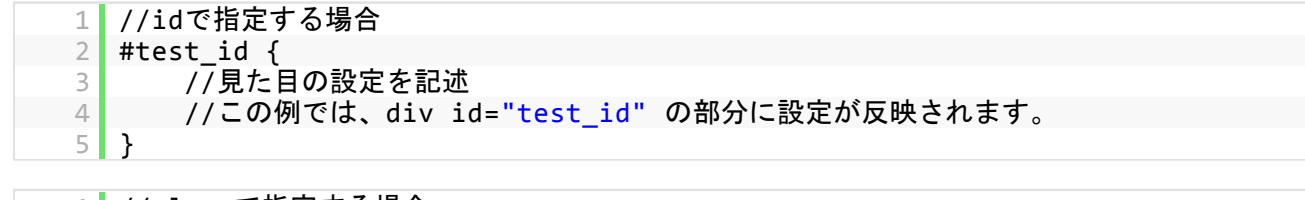

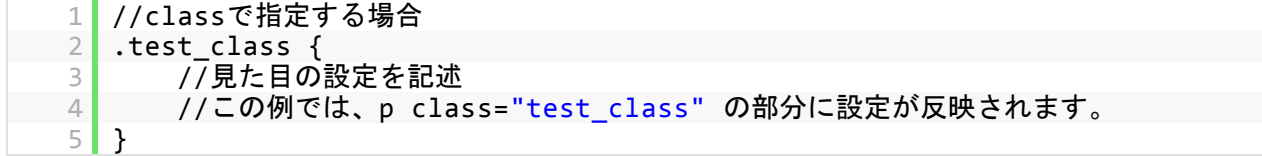

タグやclassは同じページ内に複数存在する可能性がありますが、それらを個別に指定したい場合は、親要素から順に指 定していく事で対応できます。

この場合、親要素と子要素の間に、半角スペースを置くのがミソです。

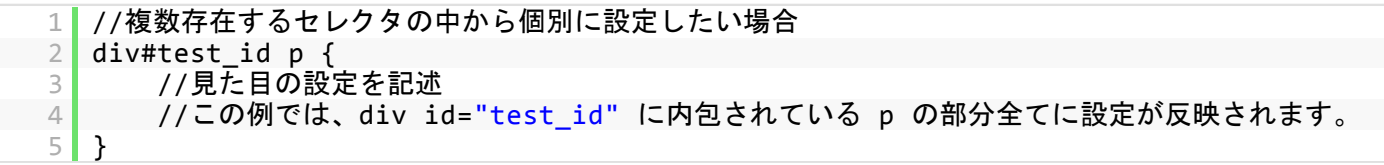

また、違うセレクタに同じ設定を施したい場合には、カンマで区切って列記できます。

1 //違うセレクタに同じ設定を施したい場合

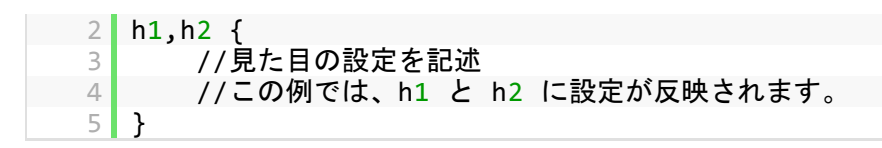

#### CSSの書き方 ~プロパティ編~

見た目の設定は、「属性(プロパティとも呼ぶ):値;」という書き方で、プロパティと値の間に:(コロン)を、行末に;(セミコロ ン)を記述して設定していきます(正確には「各プロパティの区切りとしてセミコロンを使う」という表現が正しいので、一番最後になる行末に はセミコロン入れなくてもOKです。)。

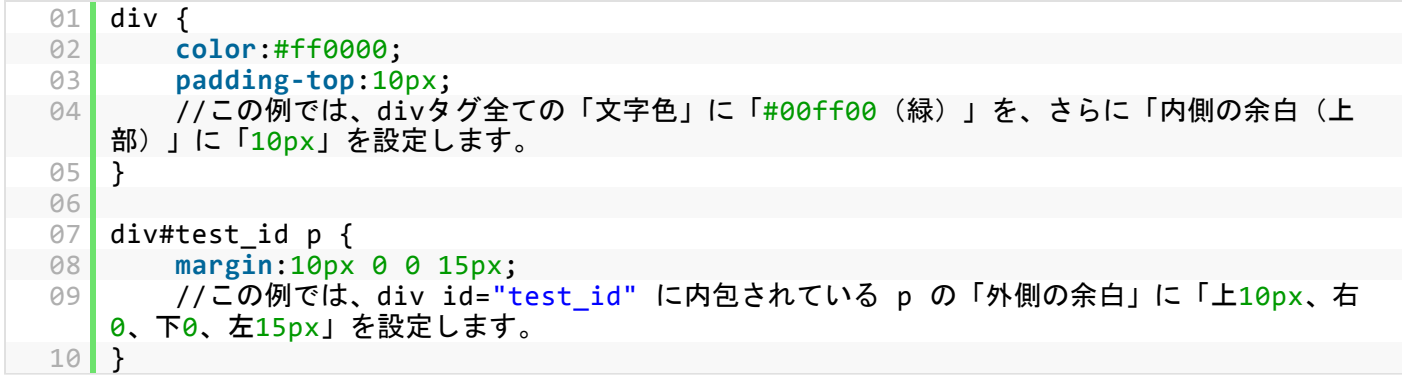

設定できるコト(プロパティの種類)はたくさんあるので、そこら辺は下記のようなサイトで都度、逆引き的に調べるのが良 いかと思います。

CSSプロパティ逆引きサイト:

- スタイルシート(CSS) | PHP & JavaScript Room
- CSS リファレンス編
- スタイルシートリファレンス(目的別)

# CSSの応用

デフォルトCSSの初期化

サンプルのhtmlコードをそのままコピペしてブラウザで見てみると、html側では何も指定していないはずなのに、何故かh1 やh2の文字が大きく表示されたり、pとpの間に余白があったりします。

これは、実はブラウザ側で初期状態があらかじめ設定されているからなのです。

しかしながら、この「ブラウザ側での初期設定」ってのが非常に厄介で、IEとFirefoxではその「初期状態」が全然違うので す!

この初期設定をリセットしたい場合、世の偉人たちが開発した通称「リセットCSS」という技法を使います。

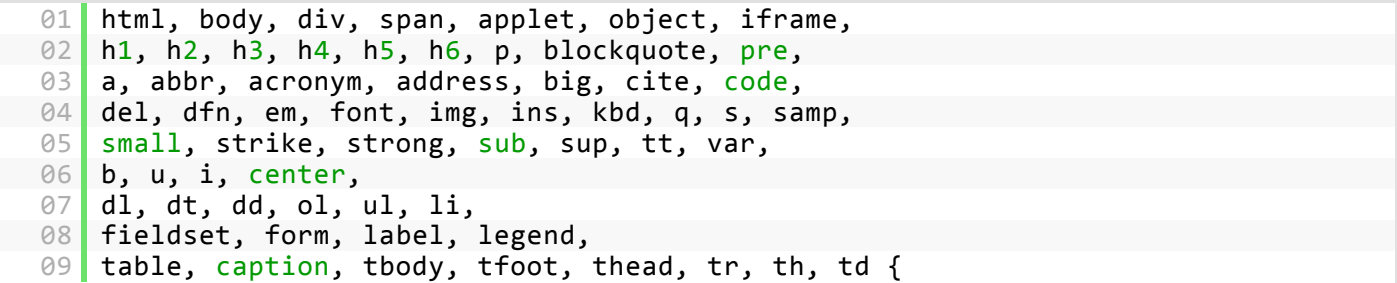

```
10 margin: 0;
 11 padding: 0;<br>12 border: 0;
           12 border: 0;
13 outline: 0;
           14 font‐size: 100%;
15 background: baseline;<br>16 background: transparent;
           background: transparent;
  17 }
18 body {
  19 line‐height: 1;
  20 }
  21 ol, ul {
 22 list-style: none;
  23 }
24 blockquote, q {<br>25 quotes: non
           25 quotes: none;
26 }
  27
28 :focus {
  29 outline: 0;
  30 }
 \begin{array}{c|c} 31 \\ 32 \end{array}/* remember to highlight inserts somehow! */
  33 ins {
34 text‐decoration: none;
\begin{array}{|c|c|c|}\n \hline\n & 35 & d\n\end{array}36 del {
  37 text-decoration: line-through;
38 }
  39
40 table {
  41 border-collapse: collapse;<br>42 border-spacing: 0:
           42 border‐spacing: 0;
  43 }
```
リセットCSSはこれだけじゃなく、かなりたくさん出回っているんですが、上記CSSは恐らく一番メジャーな「Eric Meyer's Reset」というものです。

他にも有名どころとしては「Yahoo User Interface Reset CSS(YUI Reset CSS)」や「Generic Reset(全称セレクタによる 一括初期化)」などがあります。

まぁ用途は全て同じ「ブラウザ側のデフォルトCSS設定の初期化」なので、どれでも気になったものを使えば良いかと。

リセットCSSのまとめ記事:

- [CSS]ブラウザのスタイルを初期化するスタイルシートのサンプル集 | コリス
- 6つのポピュラーなReset CSSテクニック E-riverstyle Vanguard

#### ブラウザごとのCSS設定

前述の「IEとFirefoxでは初期状態が全然違う」という件をはじめ、IEはCSSの解釈がとってもとってもとってもおかしいで す。常軌を逸しています。正気の沙汰で(以下略

もちろんIEだけでなく、他のブラウザもそれぞれリセットCSSだけでは吸収しきれない微妙な違いがあったりして、ブラウザ 単位でCSSを変えたいという衝動に駆られたりします。

その場合、PHPなどで動的に切り替えちゃうって手ももちろんアリですが、そこまでしなくてもCSSの記述だけでブラウザ 別に対応させることが可能です。

それがいわゆる「CSSハック」ってヤツ。

基本的に、まず分けたくなるのが「IE 対 その他」。さらにIEの中でも「IE6 と IE7 と それ以外」で分ける必要が出てくると思 います。

これらのハックに関しては、当ブログの記事「(恐らく)最も簡単な、対IE用CSSハック術」で詳しく書いてありますので、ご 参考までにどーぞ。

また、IEだけじゃなく、もっと色々なブラウザ用のハックが知りたいという方は、以下のような記事がオススメです。

CSSハックのまとめ記事:

- セレクタでのCSSハック一覧表 | web bibo
- CSSハックー覧:HTML | CSSタグ辞書
- 逆引きCSSハック(IE8,Firefox,Opera,Safariを含めたブラウザ別CSSハック) | Liquid Paper Clips

#### IE独自のバグと対処策

繰り返しになりますが、IEはCSSの解釈が酷い有様なので、仕様に則った正しいCSSを書いても、ほとんどの場合IEはオ リジナリティ溢れる解釈をして、とんでもない表示結果を返してくれます。

それら一つ一つを解説していくのは、それだけで一つのサイトが出来ちゃうほど膨大な量で、ここでは詳しく解説できませ んので、下記に「IE独自のバグと修正方法に関する記事」をまとめておきます。

やはり手順としては、まずFirefoxやoperaなどCSSの仕様に準拠したブラウザをベースにCSSを組み立てていって、確認 時に忘れずにIEをチェック、挙動がおかしい部分は別途、IE用のハックを使って個別に対処、ってのがスタンダードなん じゃないでしょーか。

IE独自のバグと対処策まとめ記事:

- ITキヲスク|IE6の頻出CSSバグいろいろと、それに対処するハック術
- IE6のバグのまとめ Webtech Walker
- CSSレイアウトの定石 WinIE6バグ回避法
- CSSによるIE6のバグ / SEO対策のウェブネット
- IE6のバグや仕様の解決方法のまとめ -Ultimate IE6 Cheatsheet | コリス

#### 「基礎文法最速マスター」シリーズ

今回のエントリーとは直接関係はありませんが、有用かと思ったので2010年2月4日時点での「基礎文法最速マスター」シ リーズを列記して、今回のエントリーを〆たいと思います。

ご清聴、誠にありがとーございましたっ!

「基礎文法最速マスター」シリーズ:

- ActionScript 3.0
- awk
- Bash
- Brainf\*ck
- $\bullet$  C++0x
- C++/Boost
- $\bullet$  C#
- D言語
- Diksam
- **Emacs Lisp**
- fortrun
- Haskell
- HBase
- HSP
- JavaScript
- jQuery
- Java
- Lua
- Logo
- Objective-C
- $\bullet$  PHP
- $\bullet$  Perl
- Python
- $\bullet$  PEG
- PostScript
- Ruby
- $sh$
- Scala
- SQL
- UWSC
- VBA
- VBScript
- Vimスクリプト
- Whitespace
- Windowsコマンドプロンプト
- $\bullet$  XS
- XSLT2.0
- プリプロセッサ
- 正規表現

「基礎文法最速マスター」シリーズのまとめ記事:

- 基礎文法最速マスター
- プログラミング基礎文法最速マスターまとめ
- プログラミング言語 基礎文法最速マスターのまとめ

こーしてみるとかなりシリーズ化されてんだなー。

ネットの伝播力、プライスレス☆

**tB** 107 users **2** 3 users **b** 12 8

### 関連する投稿

- 【着うたから】携帯サイトの作り方まとめ【絵文字まで】 (2)
- Google Analyticsで検証する、「ITキヲスク」約180日の軌跡 (0)
- 2009年11/1~11/7の週間ブックマーク (0)

Posted on 10, 02 / 04

2 Comments »

2 Responses to "CSS基礎文法最速マスター"

```
 ちく says:
  2月 4th, 2010 at 5:43 PM
  ;(セミコロン)は正確には文末ではなく各プロパティの区切りに入れます. なので,
  div {
  color: red
  }
  や
  p {
  color: red;
  border: 1px solid blue
  }
  も正しい書き方です.
1.
      smkn says:
2.
```
2月 5th, 2010 at 12:24 AM

>ちく さん

```
ご指摘ありがとーございます!
「行末」って言った方が分かりやすいかと思ったんですが、基礎文法と銘打つ以上、正しい表現をするべきでした。
本文中も修正いたしましたー☆
```
Comment

Name

Mail address

Your Website

#### Submit

# Profile

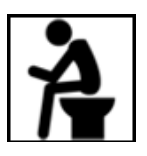

管理人:smkn

都内某IT企業で働く、元プロドラマー / 現WEBデザイナー兼プログラマーです。WEB制作やITについての情報や知識を、 ささやかながらこの「ITキヲスク」で公開していければと思っています。

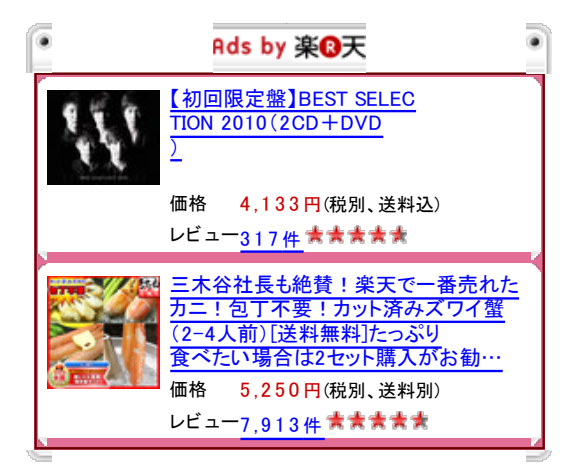

# Search

Search

- Popular
- Comments
- Featured
- 漢字が使える日本語フリーフォント40選+2
- IE6で透過pngを表示させるオススメscript、「DD\_belatedPNG.js」
- (恐らく)最も簡単な、対IE用CSSハック術
- 作業効率が劇的に向上する、Firefoxおすすめアドオン7選
- IE6用透過png対応策、DD\_belatedPNGの使用法と注意点
- IE6の頻出CSSバグいろいろと、それに対処するハック術
- クリエイティブな名刺100選 + フリーの名刺テンプレート + 名刺作成チュートリアル
- GPLやMITやCCなど主要ライセンスの内容と意味のまとめ
- docomo新機種の『iモードブラウザ2.0』の仕様をまとめてみました。
- 商用利用可+クレジット表記不要+バックリンク不要な無料素材サイト10選

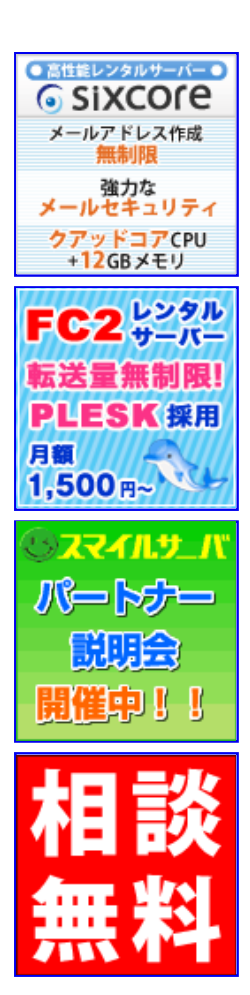

# Weekly bookmark

- 2010年1/31~2/6の週間ブックマーク
- 2010年1/24~1/30の週間ブックマーク
- 2010年1/17~1/23の週間ブックマーク
- 2010年1/10~1/16の週間ブックマーク
- 2009年12/27~2010年1/9の週間ブックマーク
- 2009年12/20~12/26の週間ブックマーク
- 2009年12/13~12/19の週間ブックマーク
- 2009年12/6~12/12の週間ブックマーク
- 2009年11/29~12/5の週間ブックマーク
- 2009年11/22~11/28の週間ブックマーク

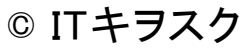

designed by DT

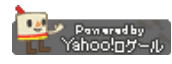